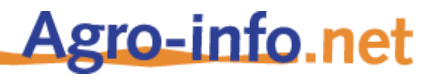

#### [www.agro-info.net](http://www.agro-info.net/) provides information on

### farmers' organisations in developing countries and on their activities.

Agro-info.net is operational since 2003, and is constantly updated by farmers' organisations and by agri-agencies<sup>1</sup>. The database currently contains information on more than 700 farmers' organisations, on more than 1700 projects, in more than 100 (mainly developing) countries.

One important aim of agro-info.net is to increase the *visibility of farmers' organisations*, and to contribute to the *transparency of development aid*. More than 95% of all information on agroinfo.net is *open* information. Project information (narrative and financial) can be followed from start to finish, as well as the missions performed, the funding involved and the organisations participating.

Searching in Agro-info.net and exporting data to Excel is easy.

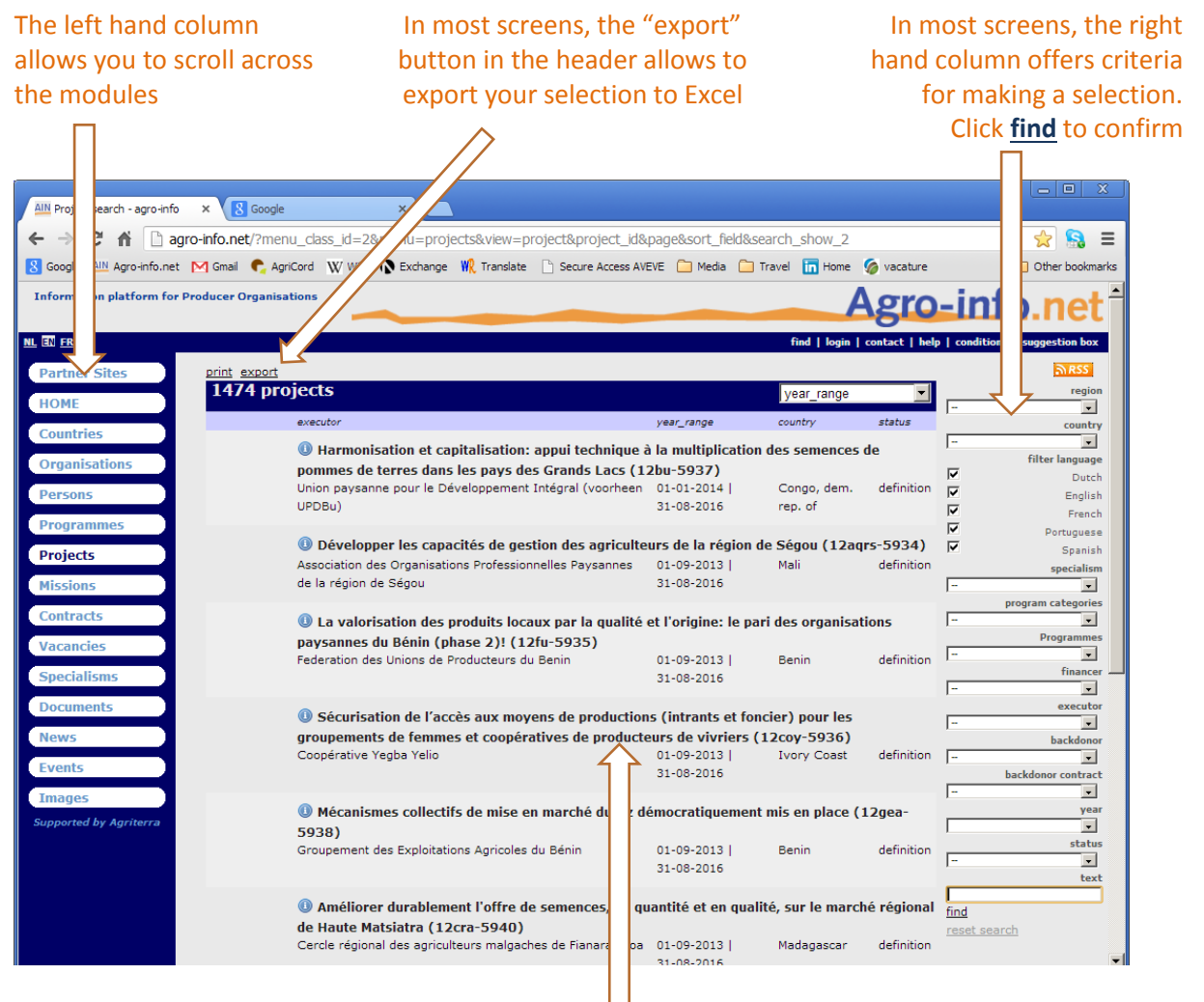

#### Click on a project title and go to the project record

**.** 

<sup>&</sup>lt;sup>1</sup> Agri-agencies are the development agencies of the farmers' organisations. Agro-info.net has been developed and is supported by Agriterra (**agri**-agency from the Netherlands).

page **2**

## agro-info.net provides on-line information on farmers' organisations

In the left column, click **Organisations**. You can search by alphabet. Or you can first make a selection using different criteria and scroll-down menus in the right column, and confirm your selection with **find**, down this right column.

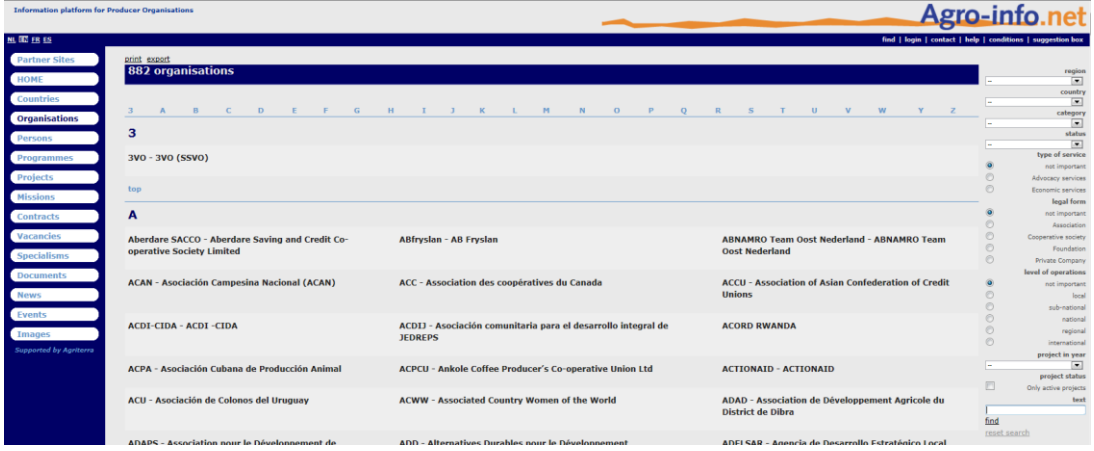

#### Click on an organisation's name to see more information:

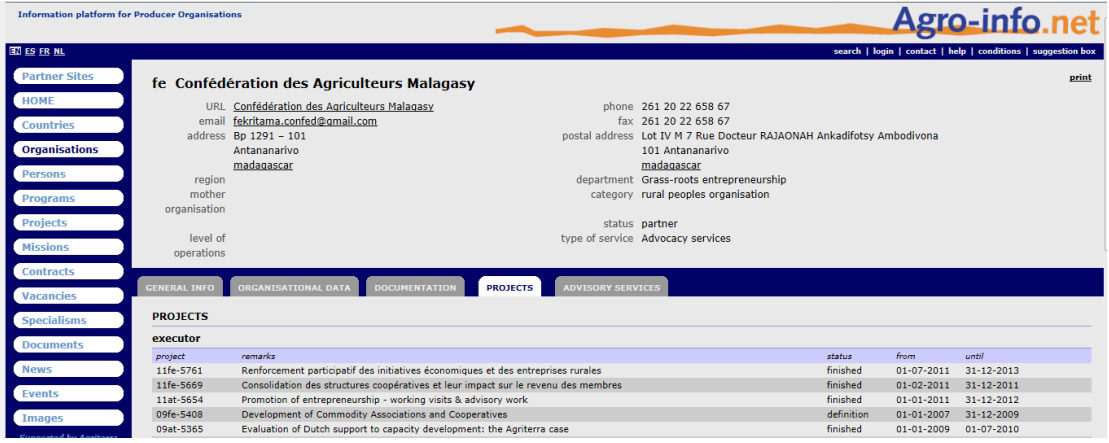

Click on the tabs for project related information at different stages of the project cycle:

- GENERAL INFO: provides general information on the organisation
- ORGANISATIONAL DATA : provides the profiling on the organisation
- DOCUMENTATION : provides information posted by the organisation
- PROJECTS: overview of the past, ongoing an planned projects of the organisation. A click on the project title will bring you to the project details.

page **3**

### agro-info.net provides on-line information on projects

In the left column, click **Projects** . Then make a selection using different criteria (scroll-down menus) in the right column, or enter the unique 4-digit project number in the text box down right. Confirm your selection with **find**, down this column.

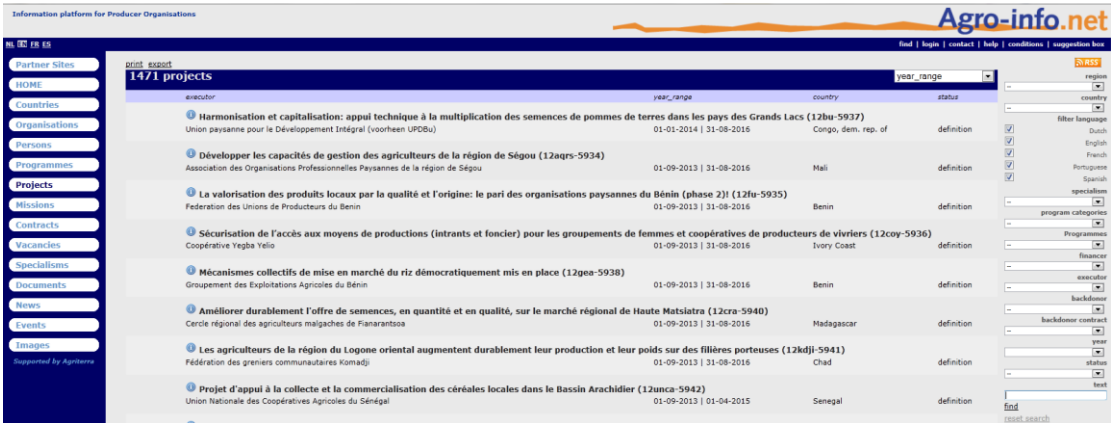

#### Click on an project's title to see more information:

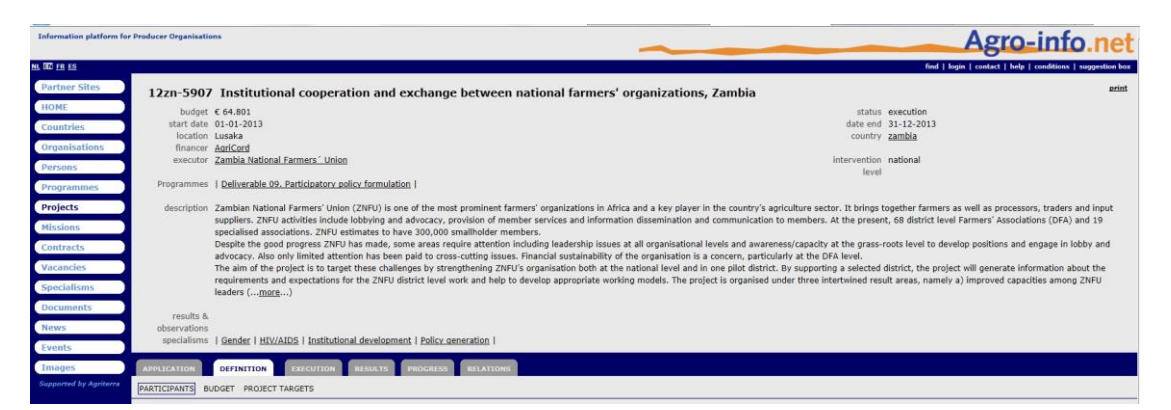

Click on the tabs for project related information at different stages of the project cycle:

- APPLICATION: provides extensive project information
- DEFINITION : provides the budget (backdonors, outreach, targets)
- EXECUTION : provides contract information (if available) and information on missions
- RESULTS: provides reports (uploaded) and information on expenditures, outreach, targets.

page **4**

### agro-info.net provides on-line information country by country

In the left column, click **Countries**. You can search by alphabet or enter search criteria in the right hand column and click on **find**, to confirm your selection.

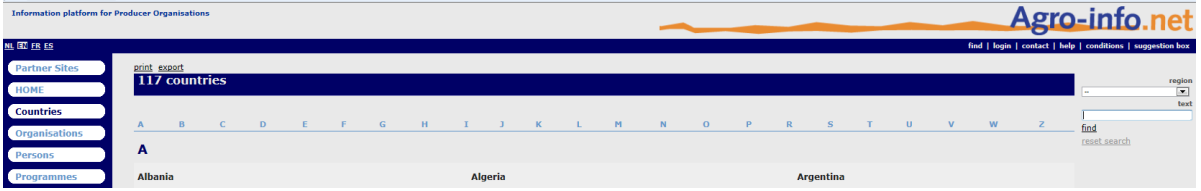

Choose a country by clicking on its name, and select one of the seven tabs.

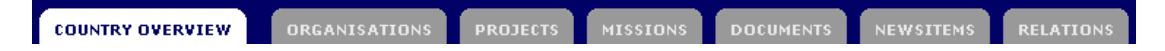

The different tabs give the following information

- COUNTRY OVERVIEW: provides some key figures about the country, the type of organisations we work with and the activities
- ORGANISATIONS : provides a list of organisations that are or have implemented projects in that country
- MISSIONS : provides a list of missions that are carried out in that country
- DOCUMENTS: provides a list of documents (mainly mission reports) about or from that country
- NEWS ITEMS: provides a list of news items related to that country

Select PROJECTS and you will get a list of all projects for this country. Click on a project number (first column) and the project record will open.

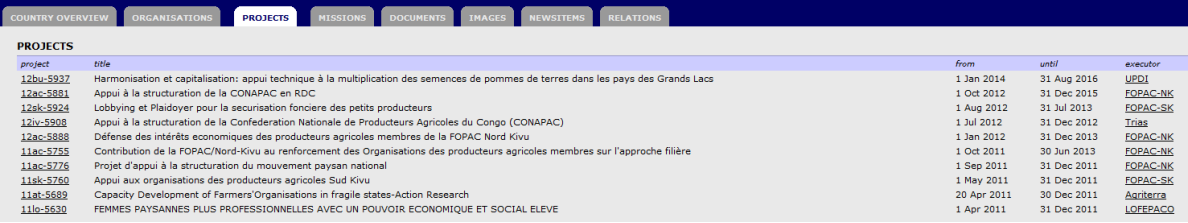

# questions? further information?

Mail to info@agricord.org